## **Token Set-up**

- 1. If a provider needs to complete identity proofing, they will receive an email from HST inviting them to do so.
- Download the free Duo Mobile App from the App Store.DO NOT set-up an account when prompted by the DUO app.

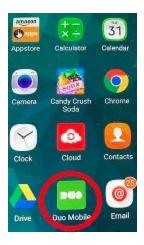

3. Wait for text message from Duo which will include a link. Clicking on the link will Set-up your account.

Text Message Today 3:56 PM

Welcome to Duo! Please install Duo Mobile from your app store.

To activate the app, tap and open this link with Duo Mobile:

m-6a8baf29.duosecurity.com

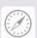